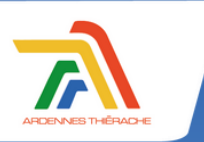

## **COMMENT UTILISER MON ESPACE FAMILLE**

Grâce au **PORTAIL CITOYEN** mis en place par Ardennes Thiérache, vous pouvez réaliser vos démarches concernant le périscolaire (cantine, garderie) et l'extrascolaire (centres du mercredi) **en ligne**.

 $\binom{m}{k}$ 

## **1 CRÉER UN COMPTE FAMILLE 2**

Accédez au **PORTAIL CITOYEN** en suivant ce lien : **https://portail.berger-levrault.fr/CdcArdennesThierache08260/accueil**

## Cliquez sur créer un compte

**1** 

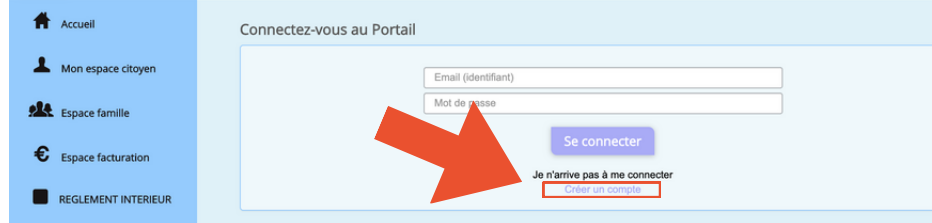

## Renseignez le formulaire avec vos informations et validez

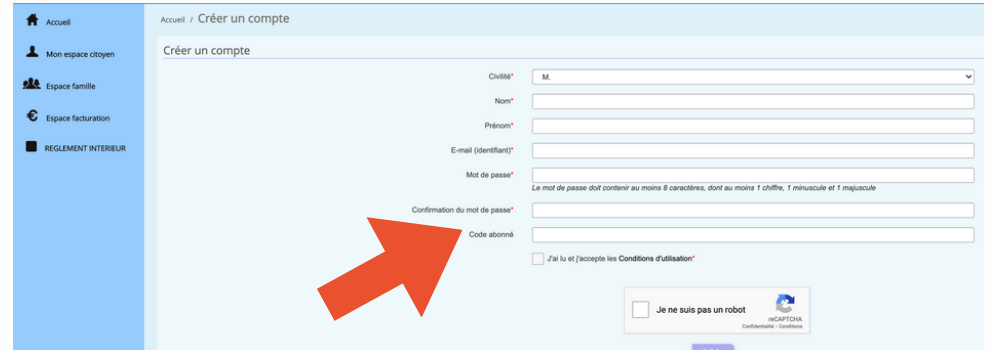

*Votre code abonné vous a été envoyé par courrier. Vous l'avez perdu ? Pas de souci ! Vous pouvez contacter le service scolaire qui vous les donnera à nouveau par mail. Ce code est essentiel pour lier votre compte aux services Ardennes Thiérache.*

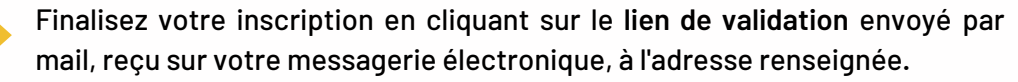

Vous pouvez à désormais accéder au **PORTAIL CITOYEN** avec vos identifiants et votre mot de passe.

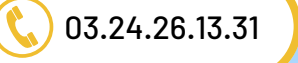

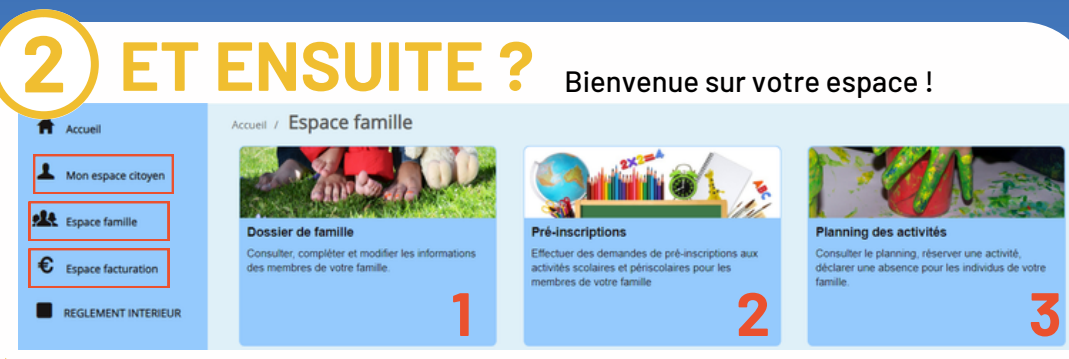

Les **informations** de votre foyer, renseignées lors de l'inscription dans les écoles, ont déjà été complétées par le service scolaire. Vous pouvez les modifier à tout moment en vous rendant dans **ESPACE FAMILLE > DOSSIER DE FAMILLE (1)**.

Vous devez **impérativement PRÉ-INSCRIRE** votre/vos enfant(s) **(2)** avant de les inscrire à une activité.

Une fois votre pré-inscription validé, vous avez accès au **PLANNING D'ACTIVITÉS (3).** Depuis cet espace, vous pourrez réserver toutes les activités : cantine, garderie, centre du mercredi. Vous pouvez également signaler une absence.

L'**espace facturation** vous permet de retrouver vos factures détaillées.

*Toutes les modifications, demandes d'absences ou de pré-inscriptions sont ensuite validées par la collectivité. Lorsque votre demande est traitée, vous recevez un message dans MON ESPACE CITOYEN > MES DEMANDES.*

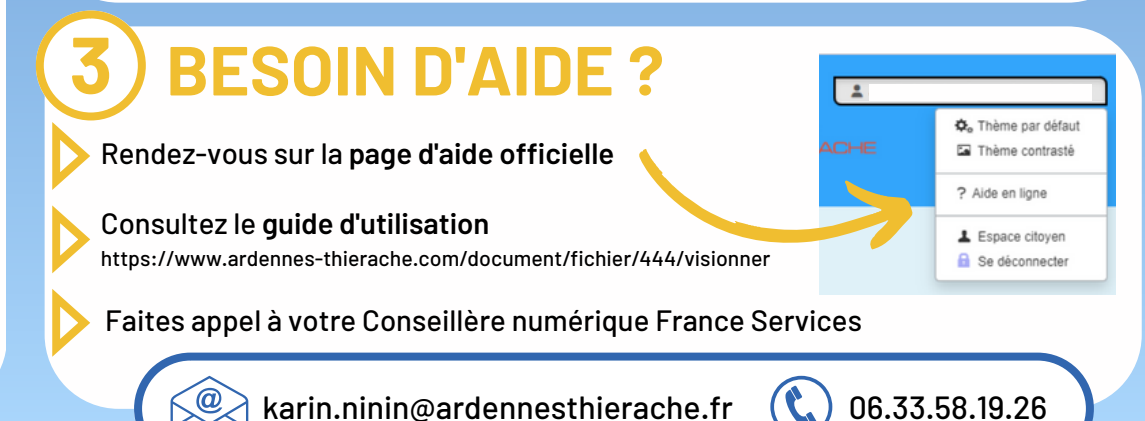